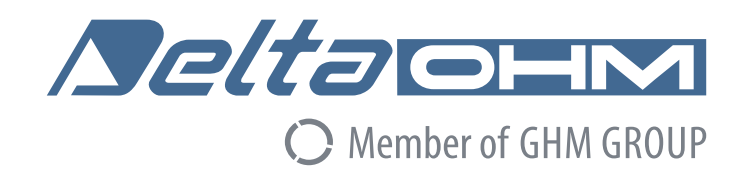

# English

# **Operating manual**

## PM / CO<sub>2</sub> Transmitter **PM[B]sense**

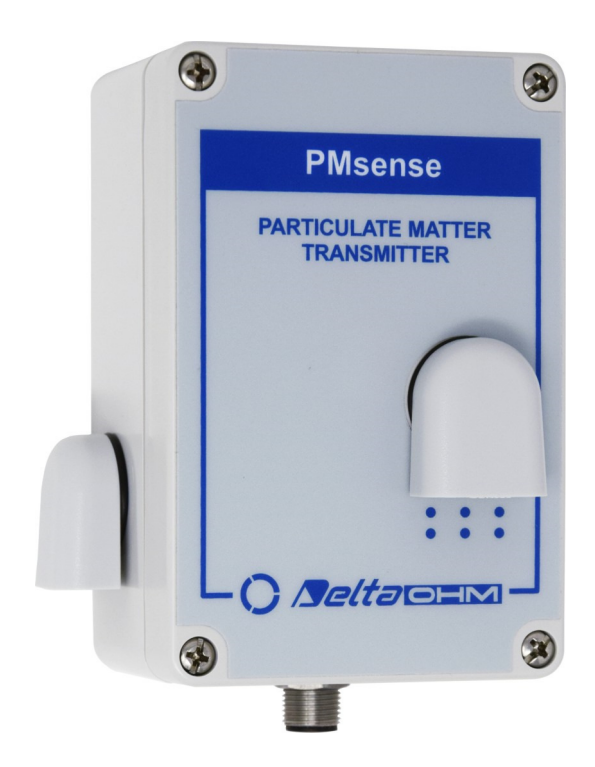

Members of GHM GROUP:

**GREISINGER HONSBERG** *Martens* **IMTRON** *<u>Deltaiorm</u>* VAL.CO

www.deltaohm.com

**Keep for future reference.**

### **TABLE OF CONTENTS**

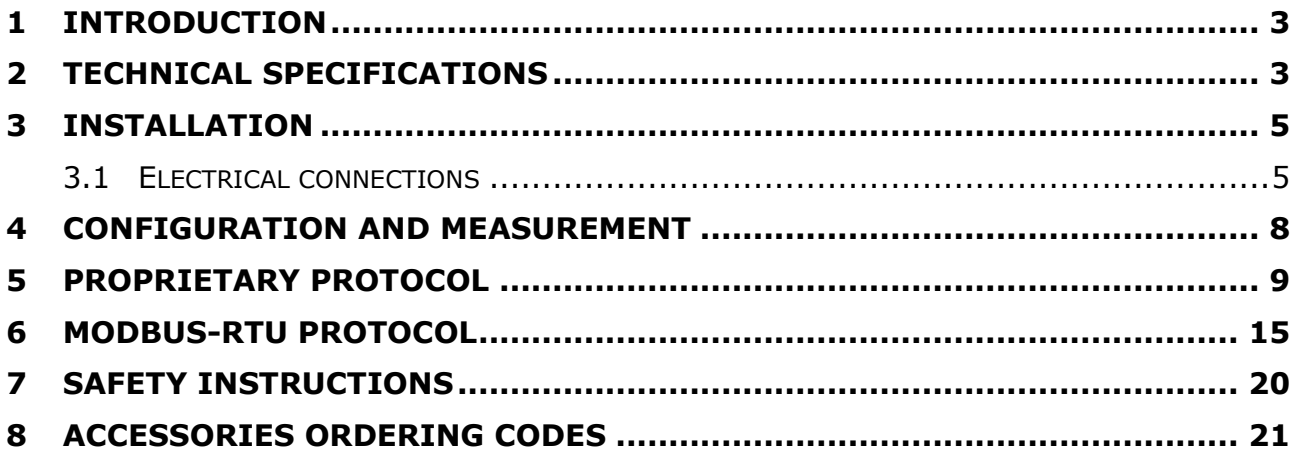

### **1 INTRODUCTION**

**PMsense** is a **PM1.0**, **PM2.5** and **PM10** Particulate Matter transmitter suitable for outdoor air quality monitoring.

The dust particles concentration is measured using the laser scattering principle.

An optional CO2 sensor can be integrated in the transmitter (**PMBsense**).

The transmitter has a digital RS485 output with MODBUS-RTU or ASCII proprietary protocol. A version with two additional 0/4…20 mA (0…10 V **on request when ordering**) analog outputs is available. The two analog outputs can be independently associated with any of the measured parameters.

The measuring circuit of the transmitter can be operated in continuous mode or, in order to extend the PM sensor lifetime, at cyclic intervals (default operating mode). The measuring cycle interval is user configurable.

The transmitter is maintenance-free and has fast response, high sensitivity, excellent stability and long operating life.

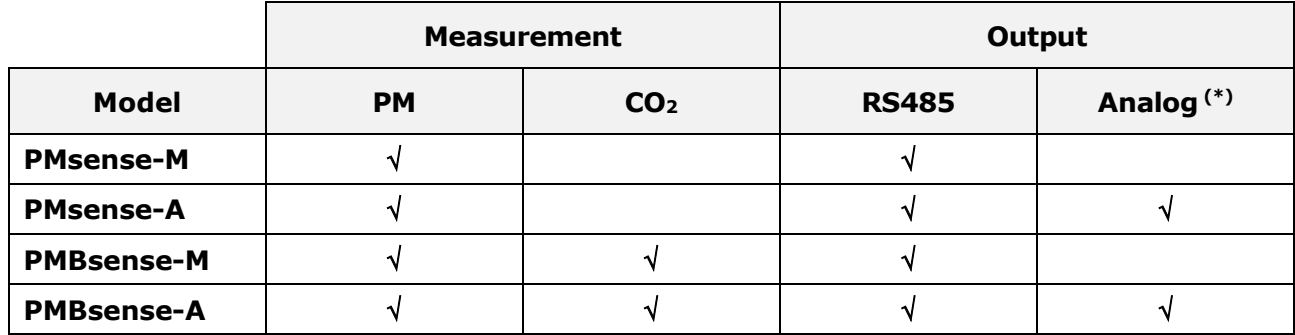

### **Models**

**(\*)** Two analog outputs, standard 0/4…20 mA, on request 0…10 V.

### **2 TECHNICAL SPECIFICATIONS**

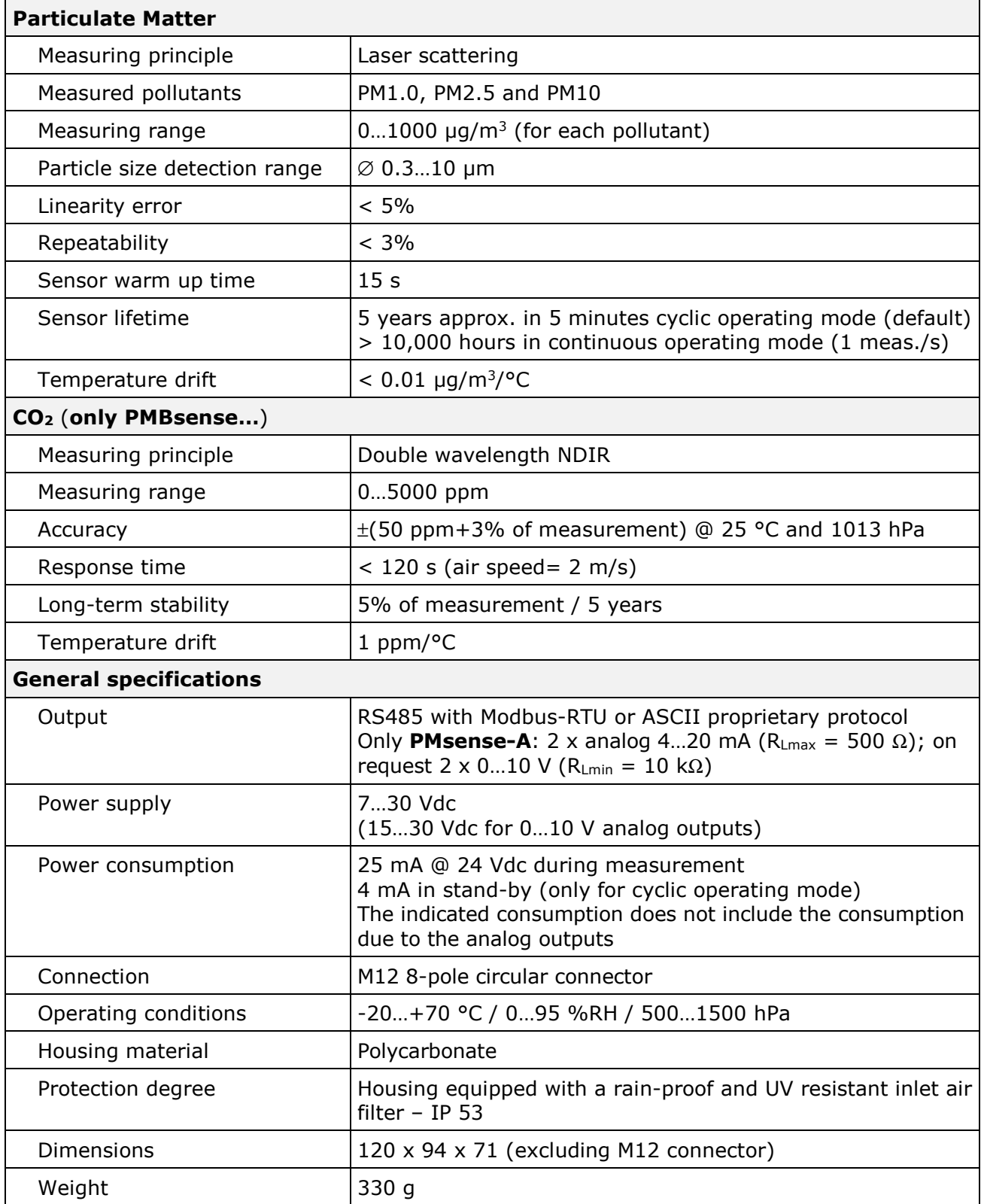

### **3 INSTALLATION**

The transmitter is equipped with a bracket with U-bolt for the fixing to a Ø40…50 mm mast. It can be fixed to a wall using the bracket only, by removing the U-bolt.

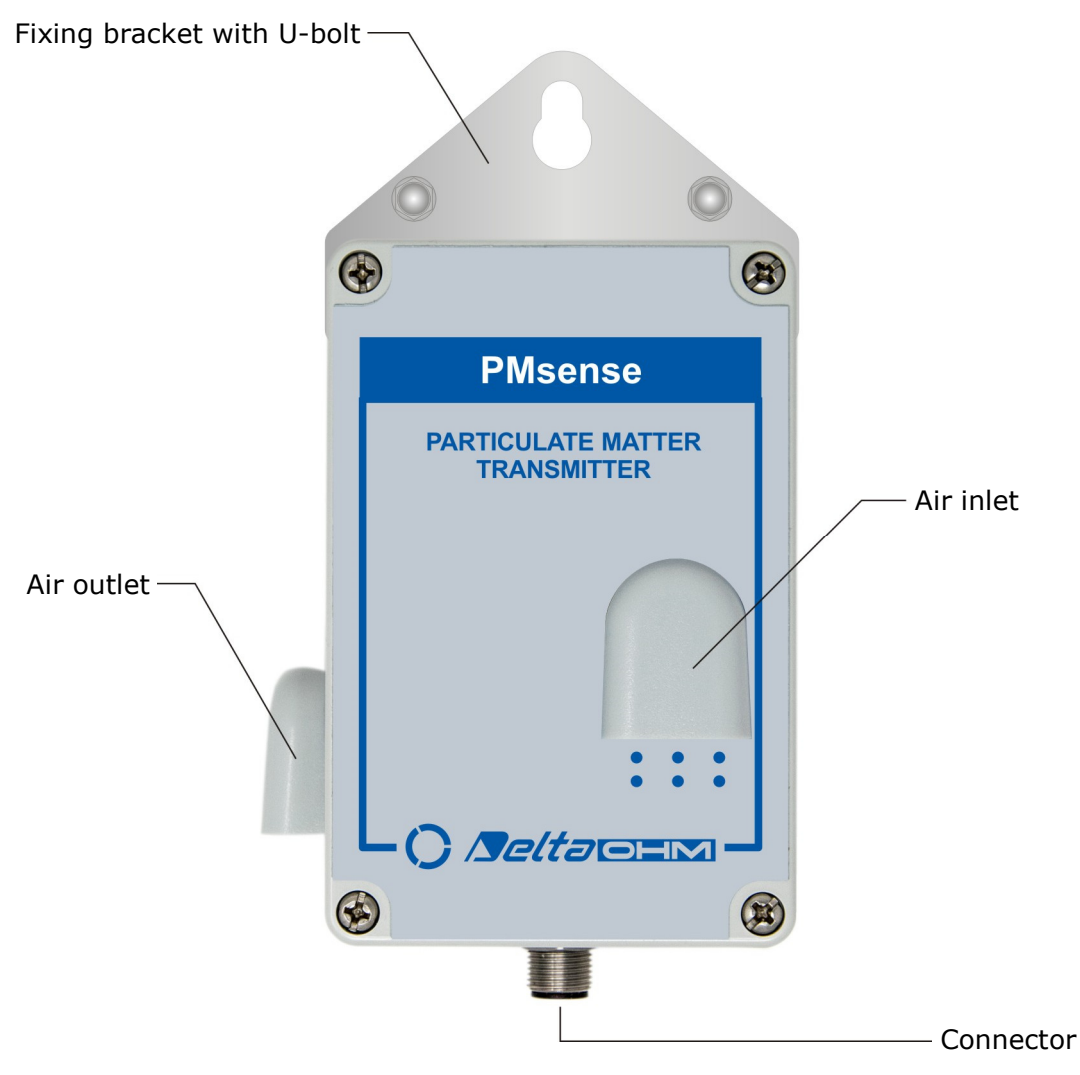

**Fig. 3.1: transmitter description** 

### **3.1 ELECTRICAL CONNECTIONS**

The transmitter has a M12 8-pole circular connector and uses the **CPM12-8PM... optional** cables, with M12 8-pole connector on one side and open wires on the other side.

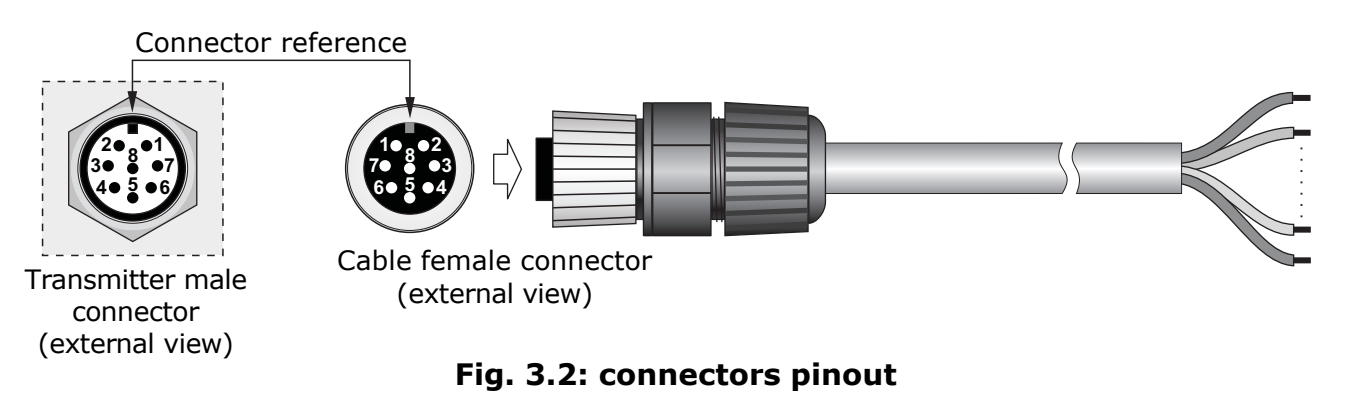

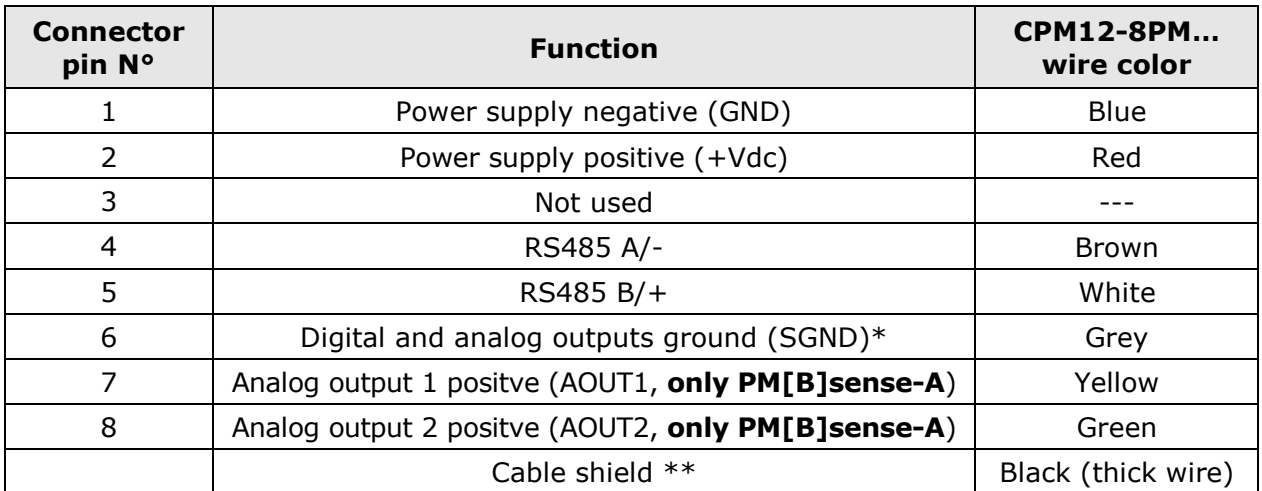

\* The output ground (SGND) and the negative of the power supply (GND) are short-circuited inside the transmitter.

\* The cable shield is not connected to the M12 connector.

To ensure a good noise immunity, it is recommended to connect the cable shield to ground (GND).

### **RS485 connection:**

By default, the instrument has MODBUS address **1** and communication parameters 19200, 8E1. Different parameters can be set using the proprietary protocol or the MODBUS-RTU protocol.

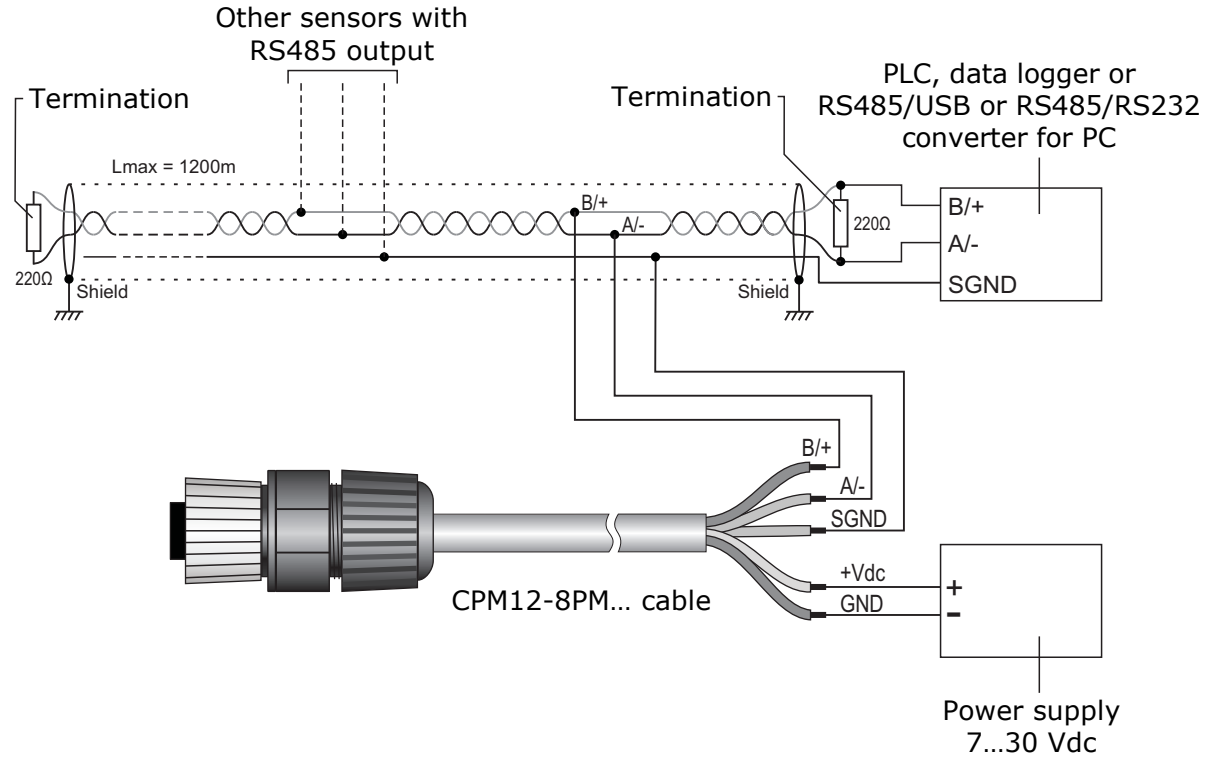

**Fig. 3.3: RS485 connection** 

### **Current analog output (only PM[B]sense-A):**

By default, the current analog outputs are 4…20 mA, with:

4 mA =  $0 \mu q/m^3$ 20 mA =  $1000 \mu q/m^3$ 

The analog output 1 is associated by default to PM2.5. The analog output 2 is associated by default to PM10.

With the commands of the proprietary protocol it is possible to associate the analog outputs to different parameters, set the range 0…20 mA for the output and reverse the direction of the output, so that the output decreases as the measurement increases.

In case of measurement error, the output goes to 22 mA.

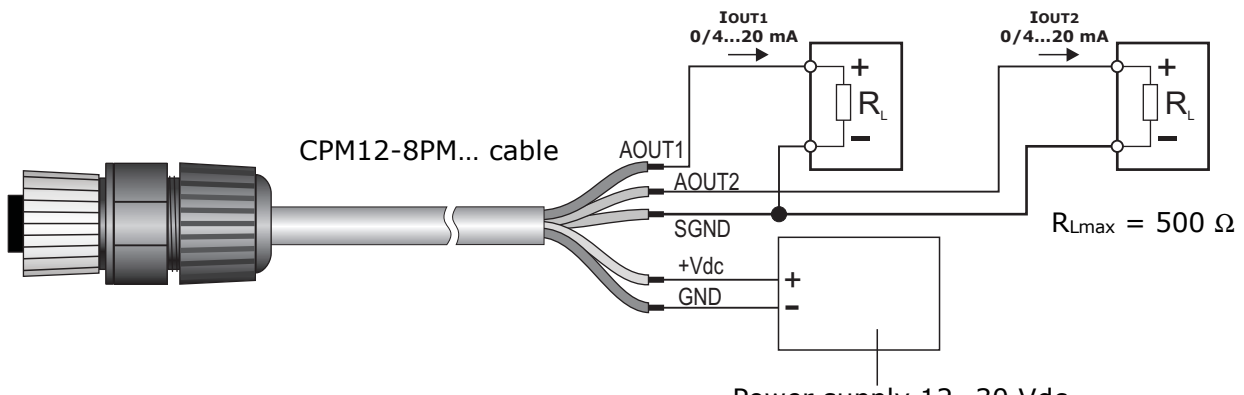

Power supply 12…30 Vdc

**Fig. 3.4: current analog outputs connection** 

### **Voltage analog output (optional, only PM[B]sense-A):**

By default, the voltage analog outputs are 0…10 V, with:

 $0 V = 0$  ug/m<sup>3</sup>  $10 V = 1000 \mu q/m^3$ 

The analog output 1 is associated by default to PM2.5. The analog output 2 is associated by default to PM10.

With the commands of the proprietary protocol it is possible to associate the analog outputs to different parameters, set the range 2…10 V for the output and reverse the direction of the output, so that the output decreases as the measurement increases.

In case of measurement error, the output goes to 11 V.

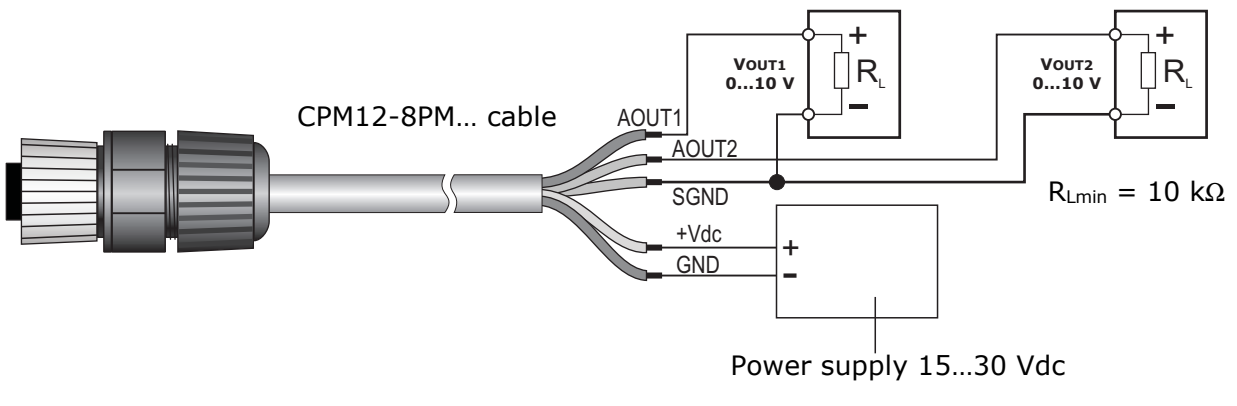

**Fig. 3.5: voltage analog outputs connection** 

### **4 CONFIGURATION AND MEASUREMENT**

The configuration of the instrument and the reading of the measurements can be done via the RS485 serial output, both with the proprietary protocol and with the MODBUS-RTU protocol.

In the first 10 seconds after the instrument power on, it is always active the proprietary protocol. After 10 seconds from power on, the operating protocol is activated, which by default is the MODBUS-RTU protocol.

It is possible to keep the proprietary protocol active even after 10 seconds from power on by sending, before the 10 seconds expire, the command **@** of the proprietary protocol. The proprietary protocol can be set as operating protocol by means of the DP0 command.

The commands of the proprietary protocol and the registers of the MODBUS-RTU protocol are described in detail in the following chapters.

### **Particulate Matter measurement modes:**

The transmitter can perform the PM measurement in continuous mode, or, in order to extend the sensor lifetime, at cyclic intervals.

By default, the transmitter is configured to measure at cyclic intervals with an interval of 5 minutes. The measurement mode and the interval can be configured respectively by using the CPLS and CPLP commands of the proprietary protocol or the holding registers with address 15 and 16 of the MODBUS-RTU protocol.

In the measurement mode at cyclic intervals, the PM sensor is activated periodically for about a minute, at the end of which the measurement is made available and "frozen" (the sensor is deactivated) until the set cyclic measurement interval expires. The measurement provided is a value averaged during the minute of sensor activation.

In continuous measurement mode the sensor is always active, and the measurement provided is an averaged value chosen from the following possibilities:

- average over a 10 seconds interval, updated every second;
- average over a 60 seconds interval, updated every 10 seconds (default);
- average over a 15 min interval, updated every minute.

The type of average can be configured by using the CPS command of the proprietary protocol or the holding registers with address 19 of the MODBUS-RTU protocol.

### **Status of the transmitter:**

There are two LEDs on the internal electronic board of the transmitter: the **green** LED indicates the presence of the external power supply (blinks once per second), the **red** LED indicates the presence of any measurement errors (normally off, it blinks twice per second if at least one of the measured parameters is in error).

### **5 PROPRIETARY PROTOCOL**

To use the proprietary protocol, it is necessary to connect the instrument to the PC via a RS485/USB (e.g. RS51K) or RS485/RS232 converter and use a standard serial communication program. In the serial communication program, set the COM port number to which the instrument is connected and the communication parameters as follows:

- If the MODBUS-RTU protocol is set as the operating protocol in the instrument (default), set the Baud Rate 57600 and the parameters 8N2 in the serial communication program, then power cycle the instrument and send the command **@** within 10 seconds from the instrument power on.
- If the proprietary protocol is already set as the operating protocol in the instrument, it is possible to operate with Baud Rate 57600 and parameters 8N2 by sending the command **@** within 10 seconds from the instrument power on, or you can let the 10 seconds pass without sending the command **@** and operate with the communication parameters set in the instrument (default 19200, 8E1).

To change the instrument configuration, the serial command **CAL USER ON** must be sent first (the instrument replies with USER CAL MODE ON). The command CAL USER ON is automatically disabled after a few minutes of inactivity. If the settings should be only read, the command CAL USER ON is not required.

Below is the list of the serial commands.

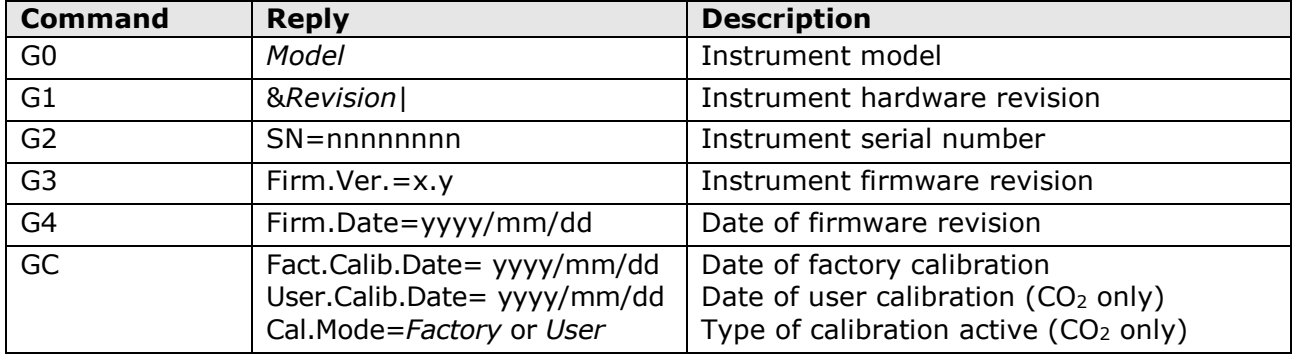

#### **Instrument information:**

### **Protocol:**

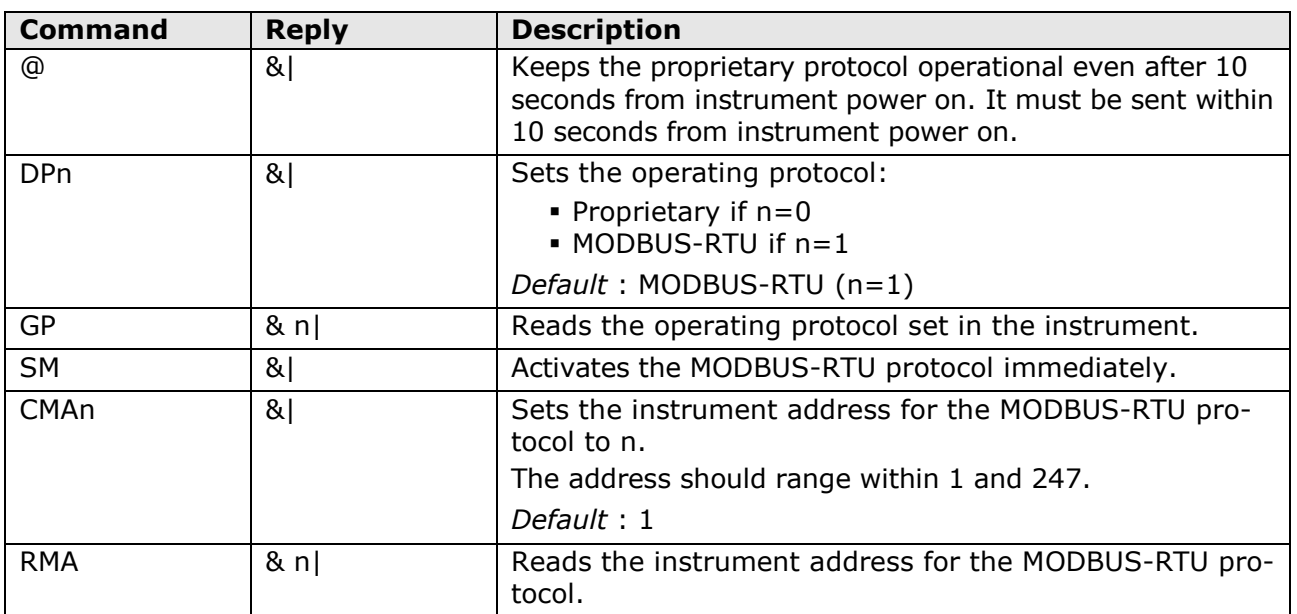

*Note*: after sending the DP1 command, the instrument remains with the proprietary protocol. Send the command SM to activate the MODBUS-RTU protocol immediately, or power cycle the instrument.

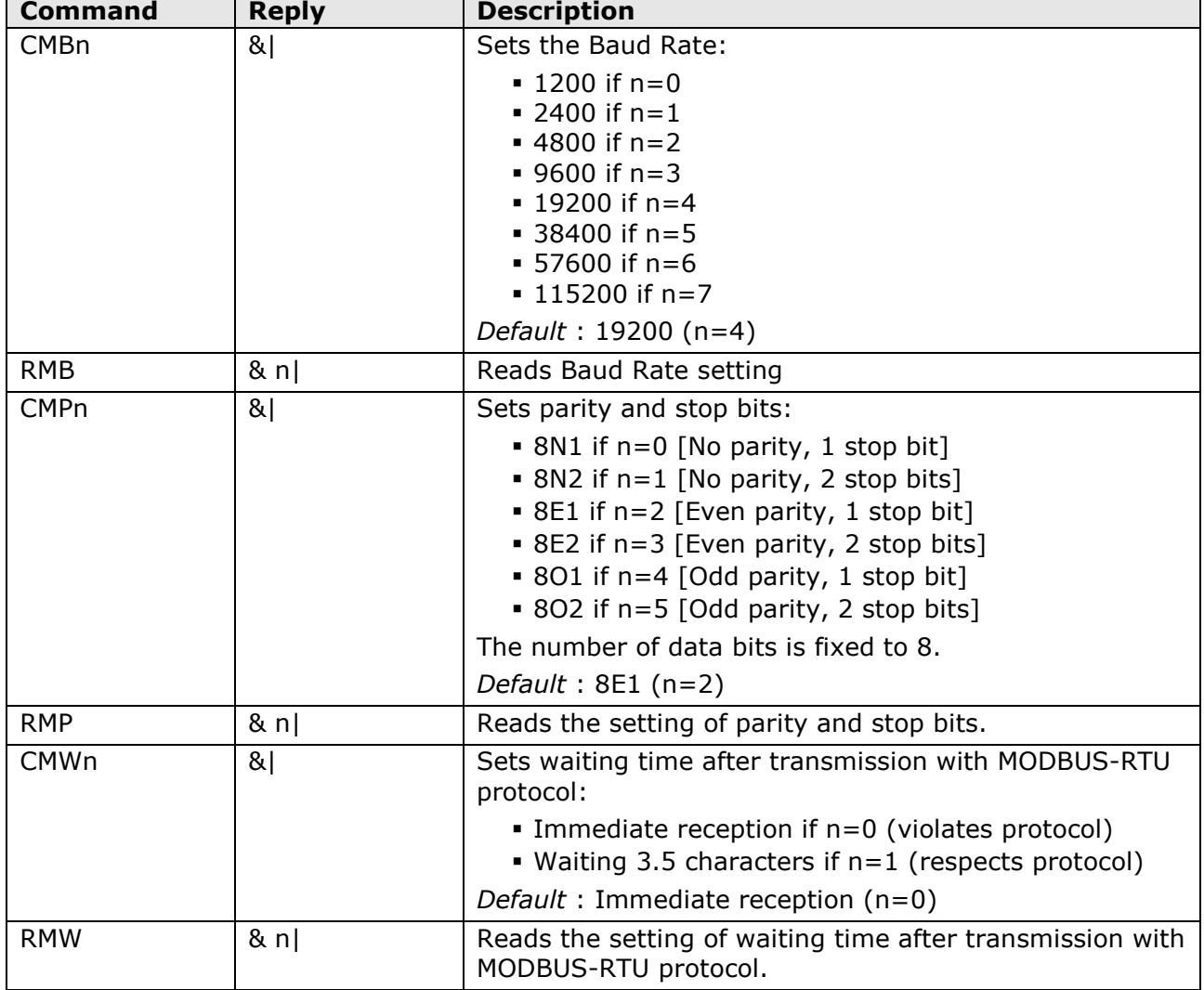

### **RS485 communication parameters:**

### **PM measurement settings:**

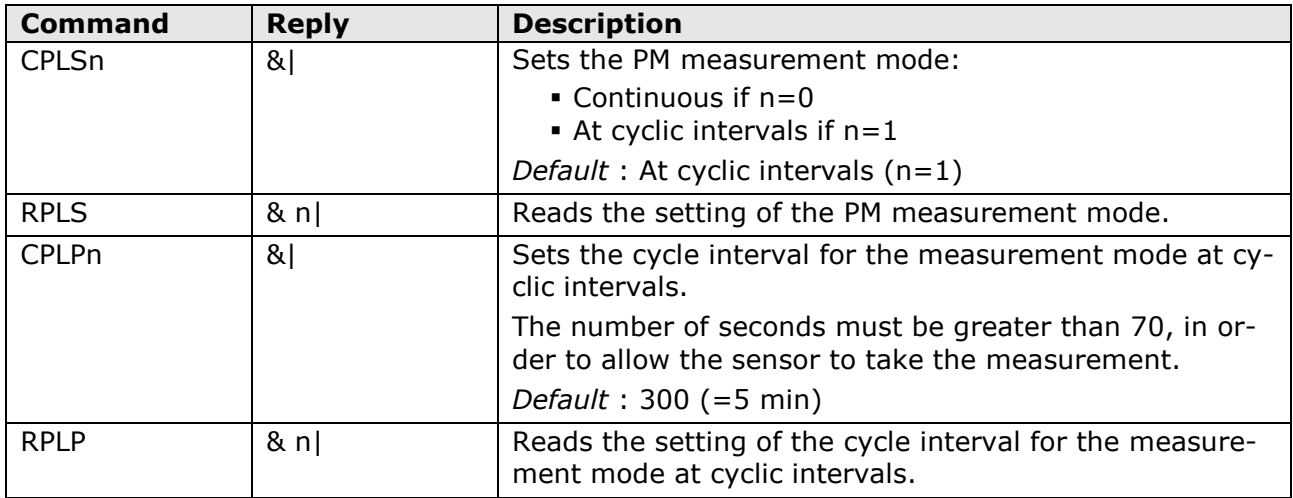

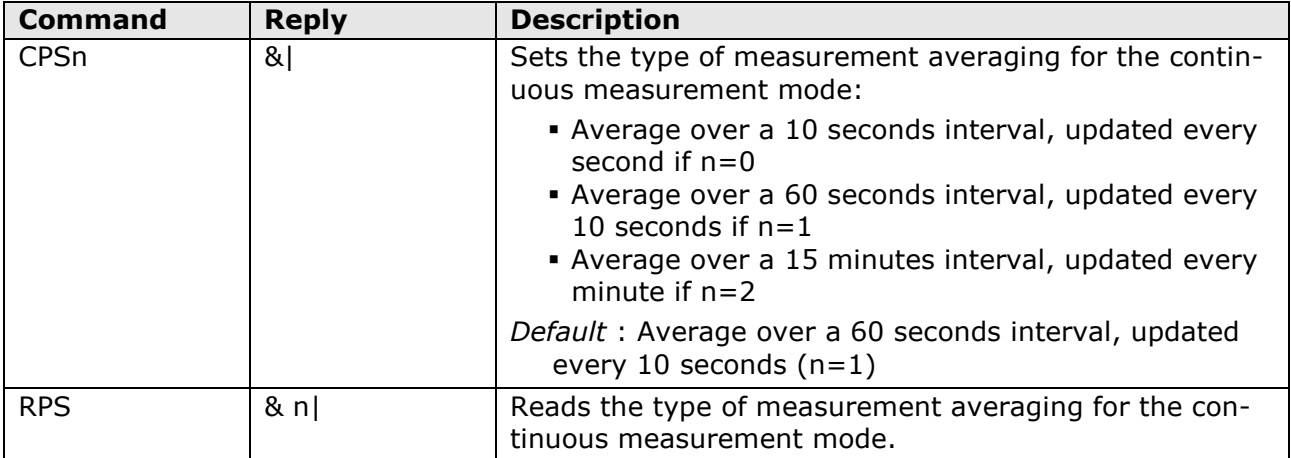

### **Analog outputs (only PM[B]sense-A):**

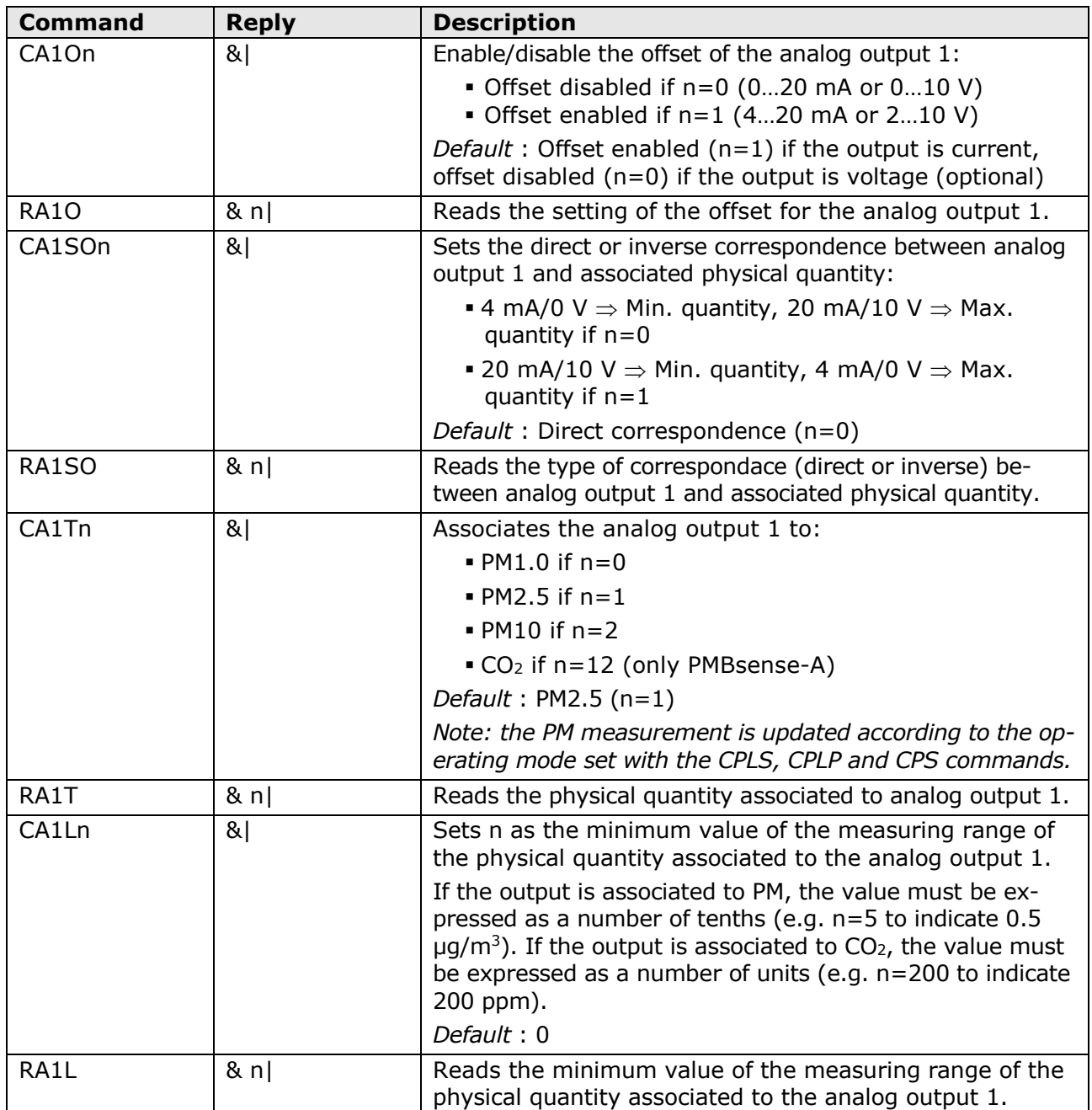

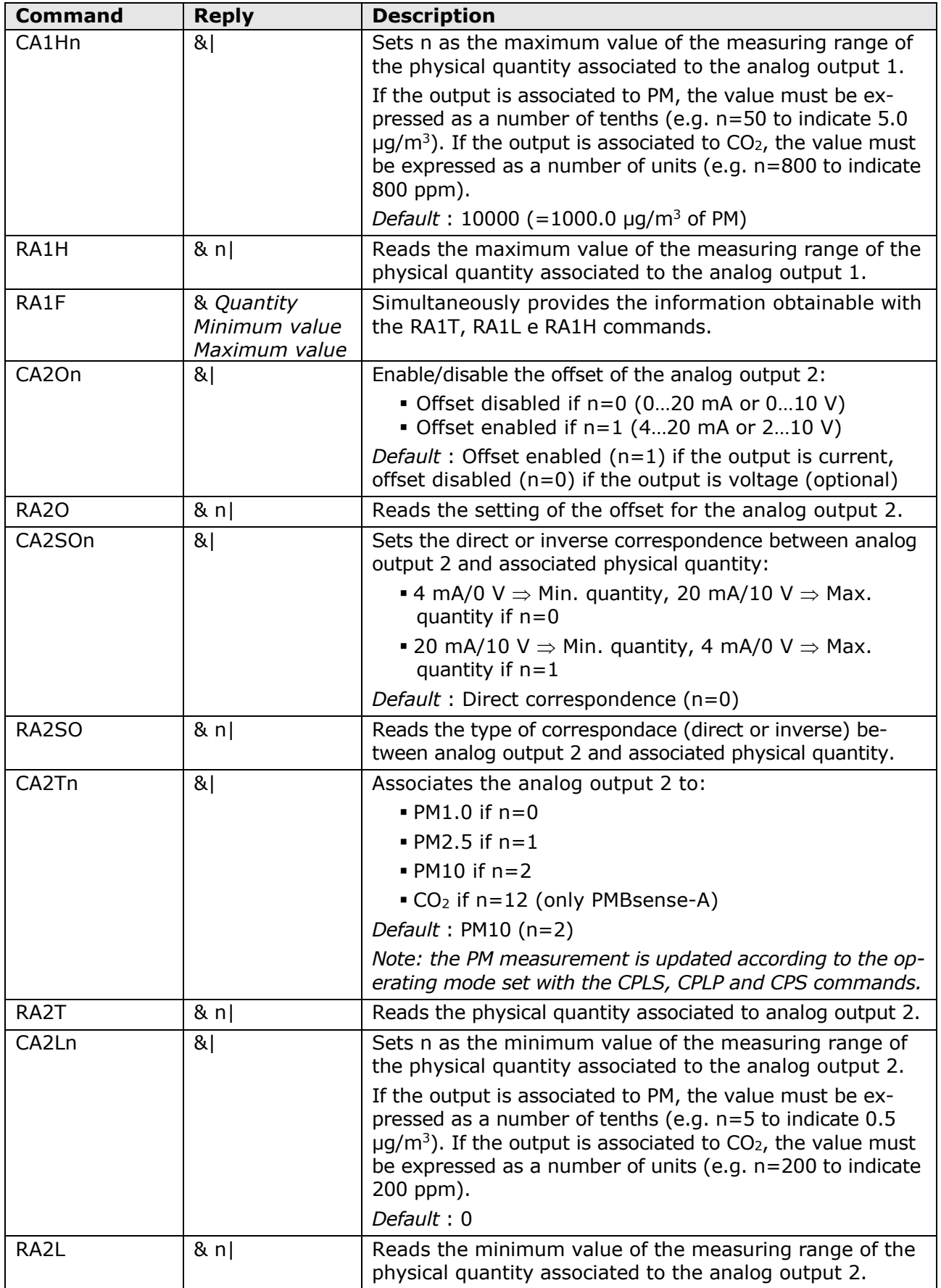

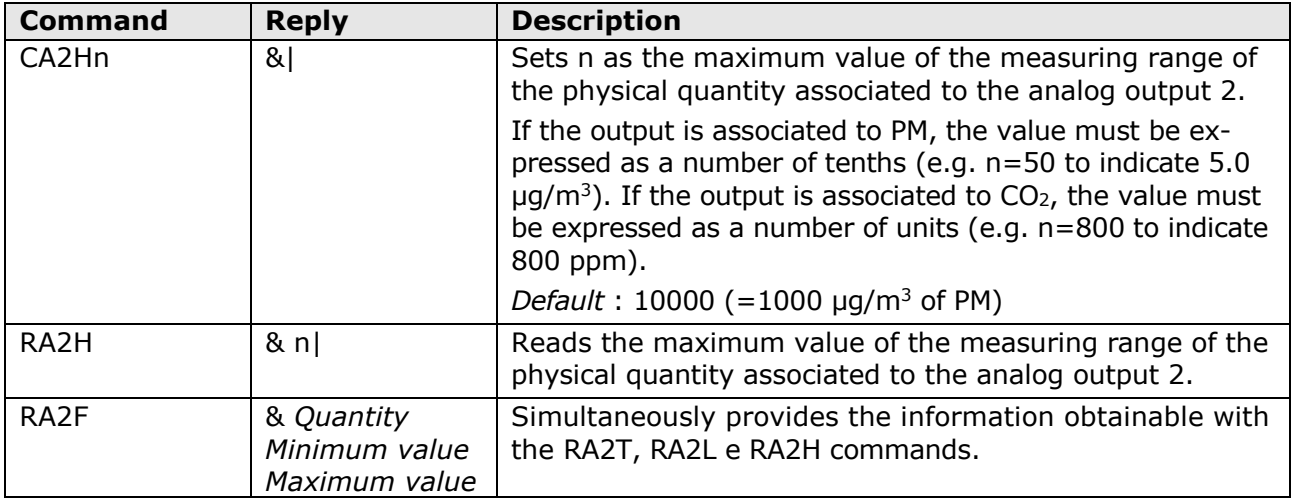

### **Reading of the measurement information:**

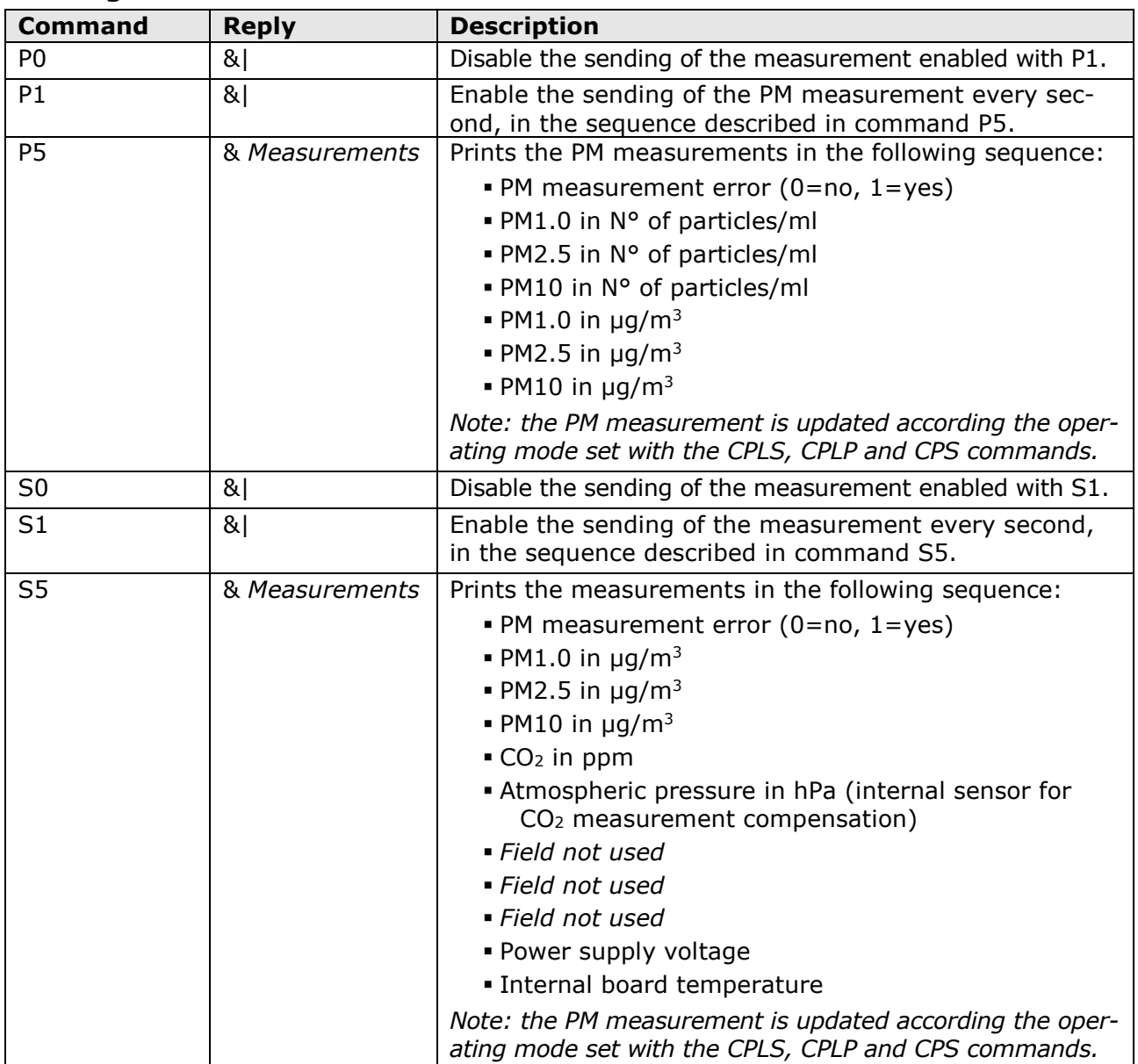

### **CO2 calibration (only PMBsense…):**

A 2-point (CO21 and CO22 commands) or 1-point calibration (CO2O command) can be performed. The points are chosen by the user. To perform the calibration, the transmitter must be placed in an environment with a known  $CO<sub>2</sub>$  concentration.

While the 2-point calibration allows moving the two calibration points independently, and therefore also to adjust the slope of the sensor response curve, the 1-point calibration simply adds an offset to the measurement (the two calibration points are shifted of the same amount) and is typically accomplished by placing the transmitter in clean air.

Before performing the calibration, the type of calibration to be used must be set to "user" with the CC command.

The transmitter allows manually setting, with the DA command, a string that is saved as the date and time of the calibration. The string must be set before performing the calibration.

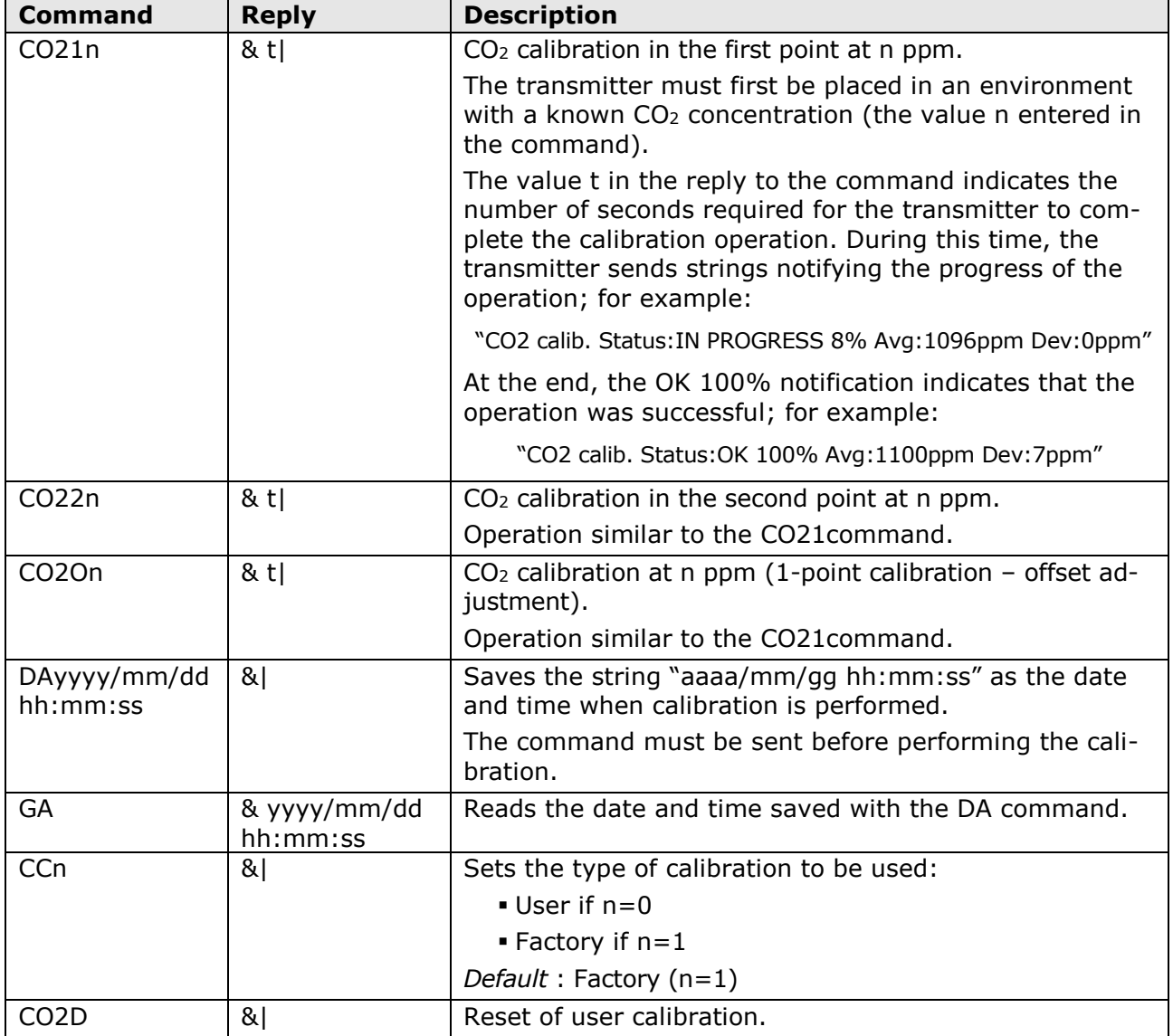

### **Restoring the factory configuration:**

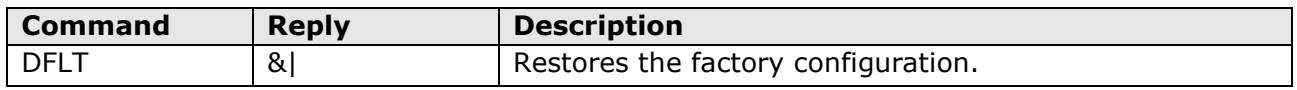

### **6 MODBUS-RTU PROTOCOL**

By default, the instrument has MODBUS address **1** and communication parameters 19200, 8E1. The address and the communication parameters can be changed by using the appropriate serial commands of the proprietary protocol or, alternatively, directly with MODBUS commands by changing the value of the Coils and Holding Registers described later.

The MODBUS-RTU protocol, if set as the operating protocol (default), is active after 10 seconds from the instrument power on.

In order to change the instrument configuration using the MODBUS-RTU protocol, the value 1 must be written first in the *Coil* number 2 (address 1).

Below is the list of registers (the tables show both the number and the address of the registers, with the address of the register equal to the number of the register decreased by 1, as defined in the MODBUS standard).

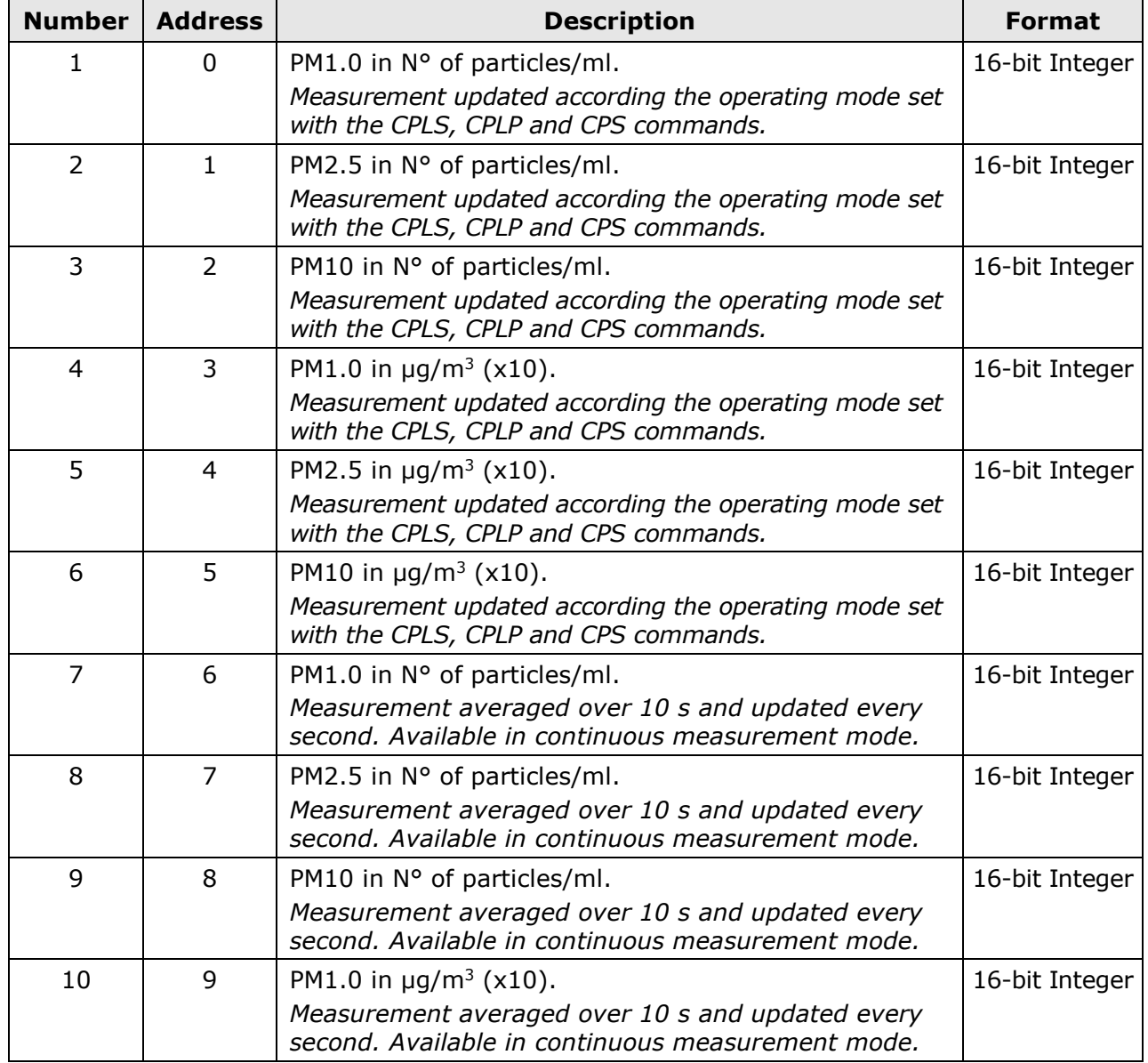

#### **Input Registers:**

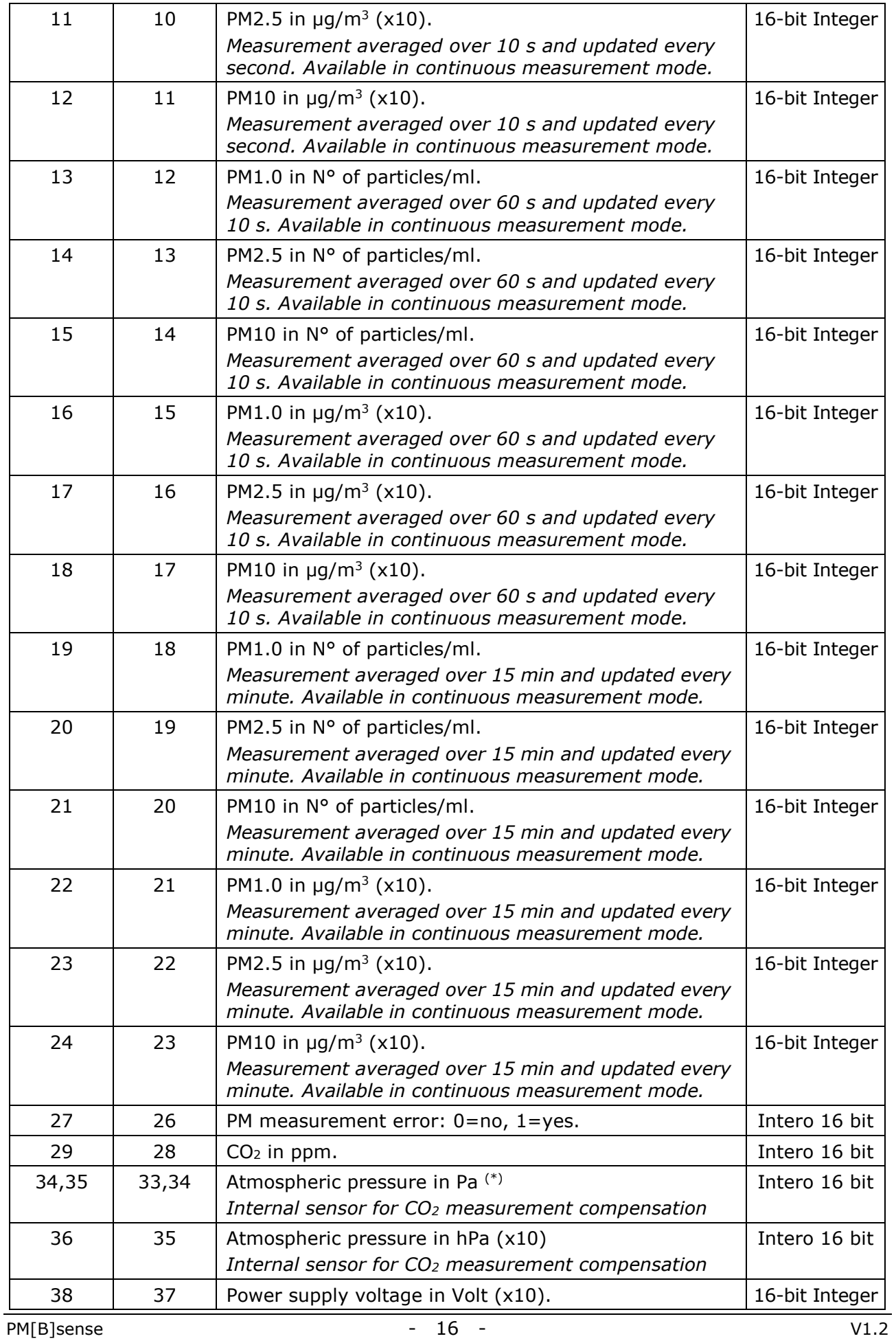

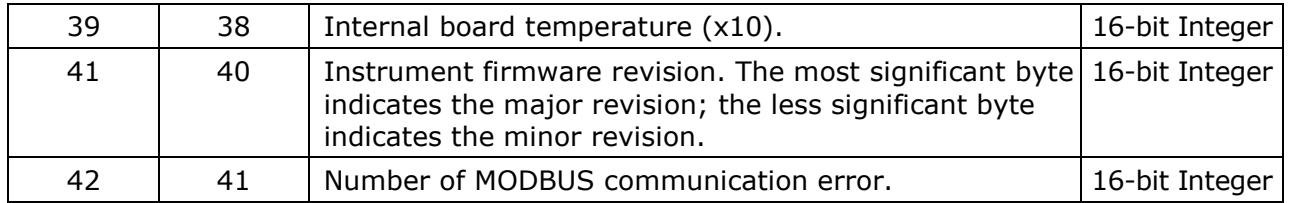

(\*) The measure is a 32-bit integer value. Two consecutive registers must be accessed to read the value. The register with lower address contains the most significant bits.

### **Coils:**

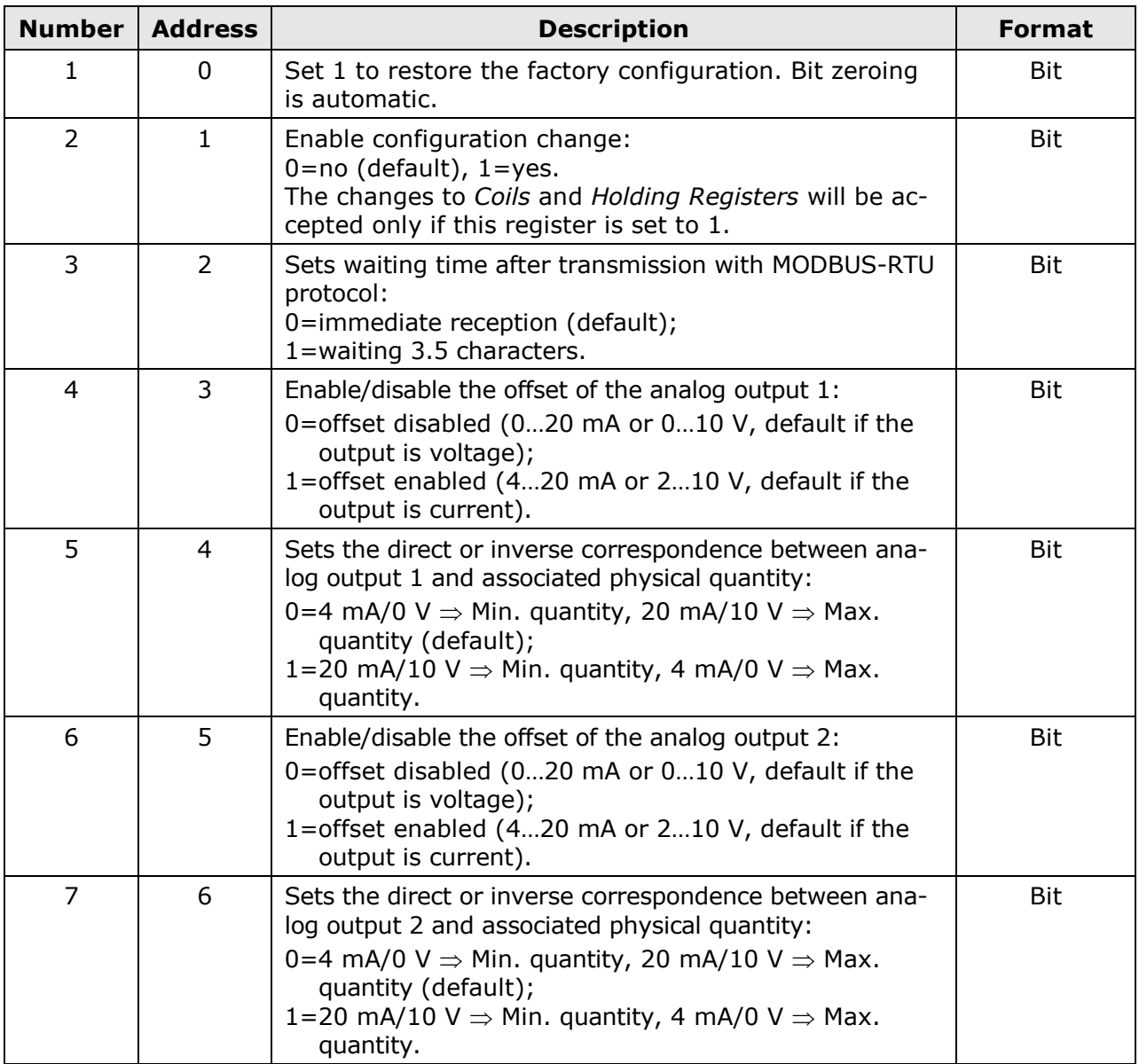

### **Holding Registers:**

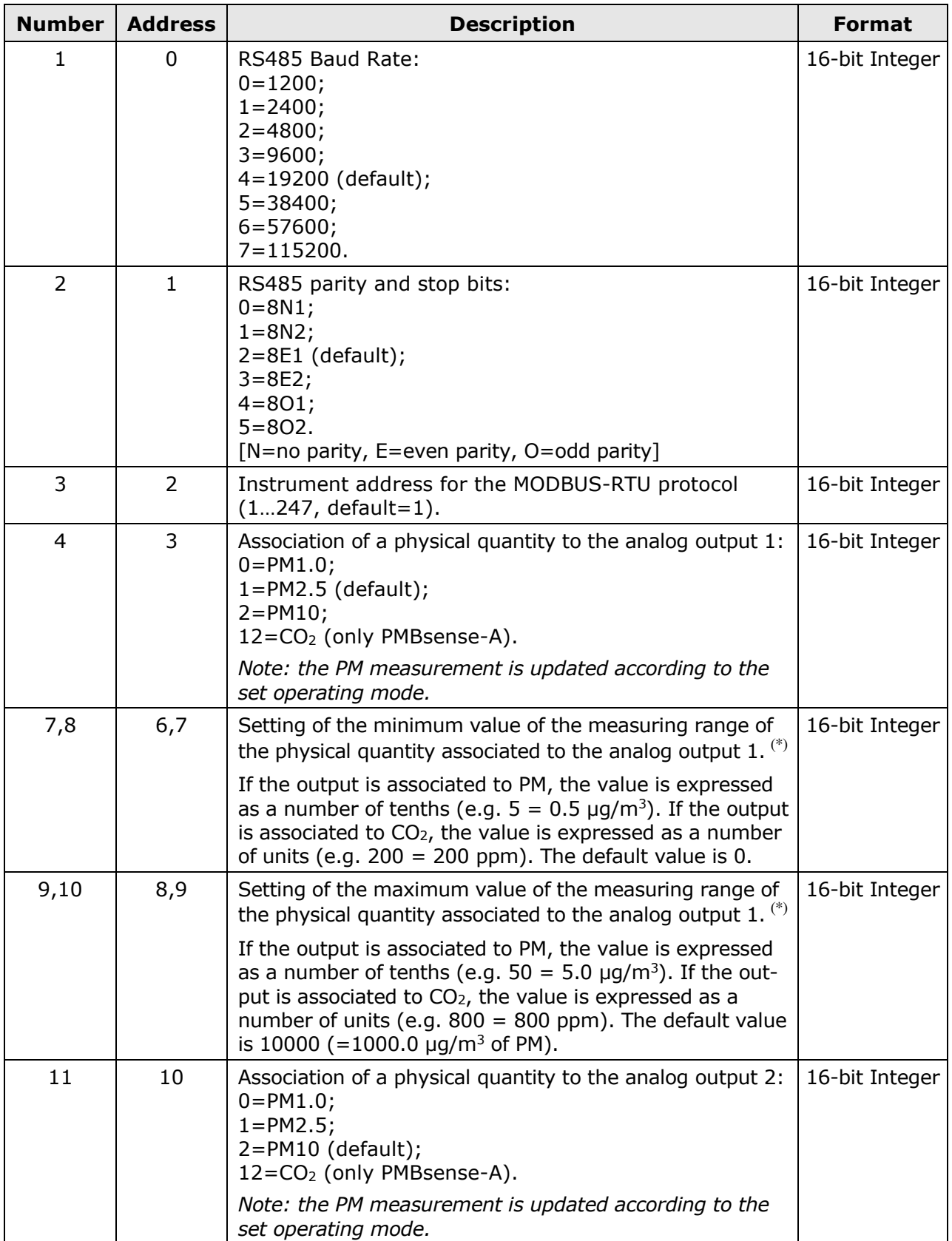

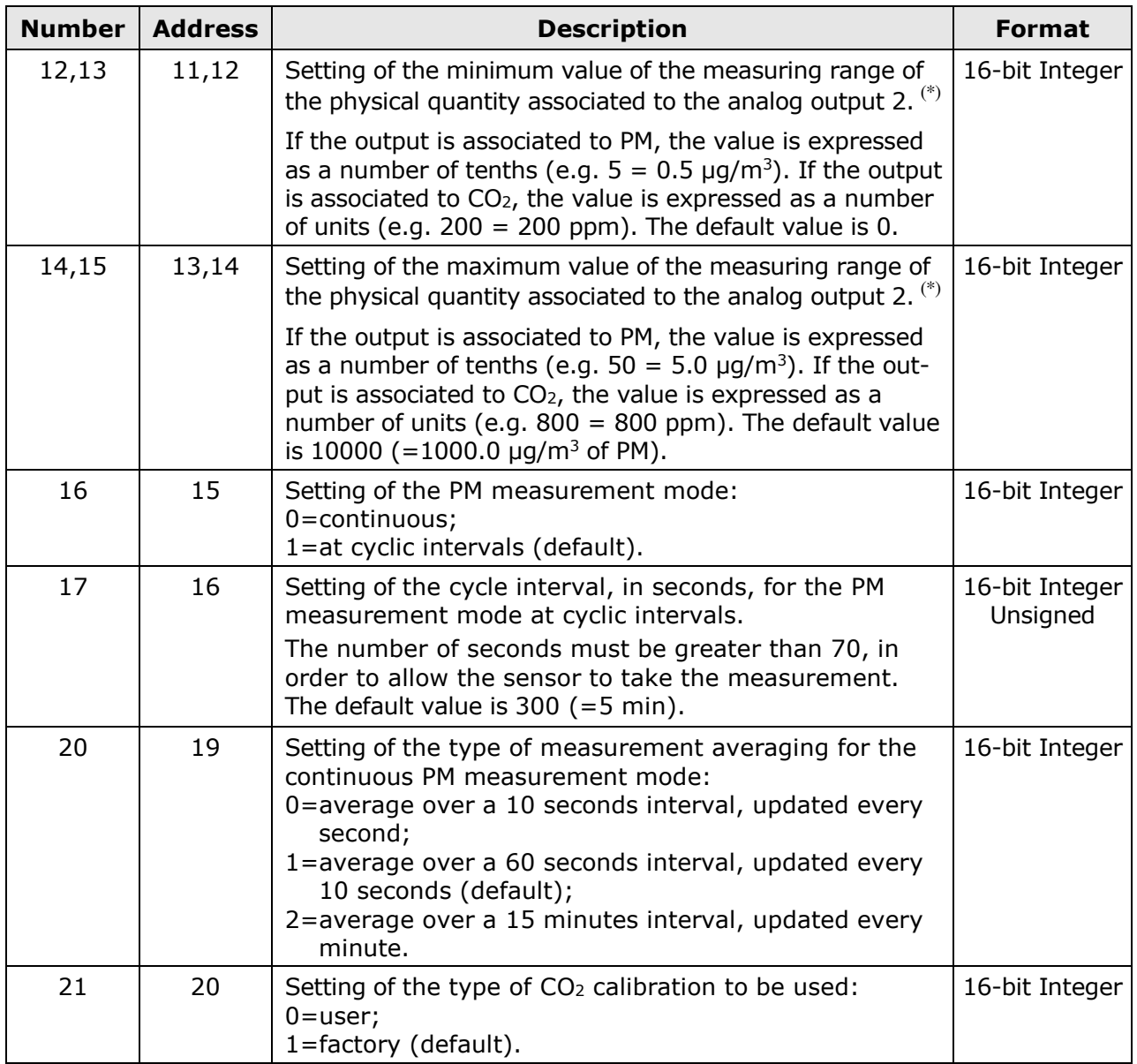

(\*) The datum is a 32-bit integer value. Two consecutive registers must be accessed to read/write the value. The register with lower address contains the most significant bits.

### **7 SAFETY INSTRUCTIONS**

#### **General safety instructions**

The instrument has been manufactured and tested in accordance with the safety standard EN61010-1:2010 "Safety requirements for electrical equipment for measurement, control and laboratory use" and has left the factory in perfect safety technical conditions.

The instrument proper operation and operating safety can be ensured only if all standard safety measures as well as the specific measures described in this manual are followed.

The instrument proper operation and operating safety can be ensured only in the climatic conditions specified in this manual.

Do not use the instruments in places where there are:

- Corrosive or flammable gases.
- Direct vibrations or shocks to the instrument.
- High-intensity electromagnetic fields, static electricity.

#### **User obligations**

The instrument operator shall follow the directives and regulations below that refer to the treatment of dangerous materials:

- EEC directives on workplace safety.
- National law regulations on workplace safety.
- Accident prevention regulations.

### **8 ACCESSORIES ORDERING CODES**

- **CPM12-8PM.x** Cable with 8-pole M12 connector on one end, open wires on the other end. Length 2 m (CPM12-8PM.2), 5 m (CPM12-8PM.5) or 10 m (CPM12-8PM.10) standard, other lengths on request.
- **RS51K** Kit for connecting the transmitter RS485 output to a PC. It includes the SWD10 power supply and the RS485/USB adapter with:
	- o screw terminals for the connection to the CPM12-8PM.x cable (not included);
	- o USB connector for the connection to the PC;
	- o jack connector for connecting the SWD10 power supply.

### **NOTES**

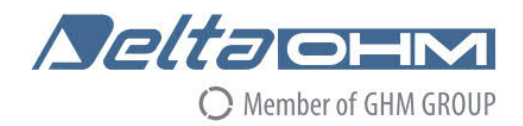

#### DICHIARAZIONE DI CONFORMITÀ UE C F EU DECLARATION OF CONFORMITY Delta Ohm S.r.L. a socio unico – Via Marconi 5 – 35030 Caselle di Selvazzano – Padova – ITALY

Documento Nr. / Mese.Anno: Document-No. / Month. Year:

5161 / 10.2020

Si dichiara con la presente, in qualità di produttore e sotto la propria responsabilità esclusiva, che i seguenti prodotti sono conformi ai requisiti di protezione definiti nelle direttive del Consiglio Europeo: We declare as manufacturer herewith under our sole responsibility that the following products are in compliance with the protection requirements defined in the European Council directives:

Codice prodotto: Product identifier :

### **PMsense-M / PMBsense-M PMsense-A / PMBsense-A**

Descrizione prodotto: Product description:

### Trasmettitori di Particolato (PM) e CO<sub>2</sub> Particulate Matter (PM) and CO<sub>2</sub> transmitters

I prodotti sono conformi alle seguenti Direttive Europee: The products conform to following European Directives:

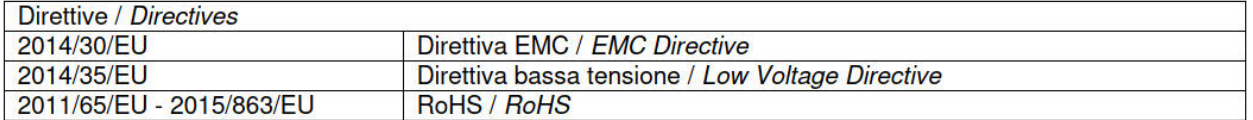

Norme armonizzate applicate o riferimento a specifiche tecniche: Applied harmonized standards or mentioned technical specifications:

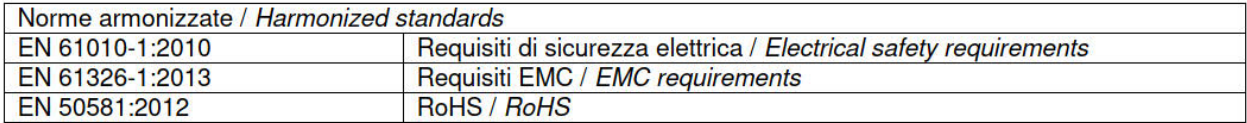

Il produttore è responsabile per la dichiarazione rilasciata da: The manufacturer is responsible for the declaration released by:

Alessandro Perego

Amministratore delegato **Chief Executive Officer** 

Caselle di Selvazzano, 30/10/2020

Questa dichiarazione certifica l'accordo con la legislazione armonizzata menzionata, non costituisce tuttavia garanzia delle caratteristiche.

This declaration certifies the agreement with the harmonization legislation mentioned, contained however no warranty of characteristics.

**GHM GROUP - Delta OHM** | Delta Ohm S.r.l. a socio unico Via Marconi 5 | 35030 Caselle di Selvazzano | Padova | ITALY Phone +39 049 8977150 | Fax +39 049 635596 www.deltaohm.com | sales@deltaohm.com

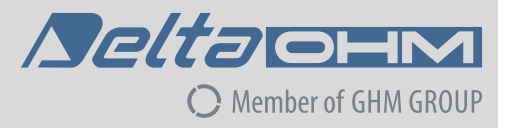

#### **WARRANTY**

Delta OHM is required to respond to the "factory warranty" only in those cases provided by Legislative Decree 6 September 2005 - n. 206. Each instrument is sold after rigorous inspections; if any manufacturing defect is found, it is necessary to contact the distributor where the instrument was purchased from. During the warranty period (24 months from the date of invoice) any manufacturing defects found will be repaired free of charge. Misuse, wear, neglect, lack or inefficient maintenance as well as theft and damage during transport are excluded. Warranty does not apply if changes, tampering or unauthorized repairs are made on the product. Solutions, probes, electrodes and microphones are not guaranteed as the improper use, even for a few minutes, may cause irreparable damages.

Delta OHM repairs the products that show defects of construction in accordance with the terms and conditions of warranty included in the manual of the product. For any dispute, the competent court is the Court of Padua. The Italian law and the "Convention on Contracts for the International Sales of Goods" apply.

#### **TECHNICAL INFORMATION**

The quality level of our instruments is the result of the continuous product development. This may lead to differences between the information reported in the manual and the instrument you have purchased. In case of discrepancies and/or inconsistencies, please write to sales@deltaohm.com. Delta OHM reserves the right to change technical specifications and dimensions to fit the product requirements without prior notice.

#### **DISPOSAL INFORMATION**

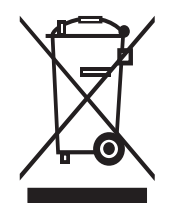

Electrical and electronic equipment marked with specific symbol in compliance with 2012/19/EU Directive must be disposed of separately from household waste. European users can hand them over to the dealer or to the manufacturer when purchasing a new electrical and electronic equipment, or to a WEEE collection point designated by local authorities. Illegal disposal is punished by law.

Disposing of electrical and electronic equipment separately from normal waste helps to preserve natural resources and allows materials to be recycled in an environmentally friendly way without risks to human health.

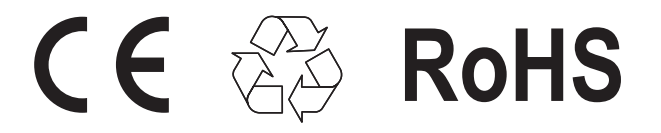

**V1.2 01/06/2021**